# **Manuel d'utilisation**

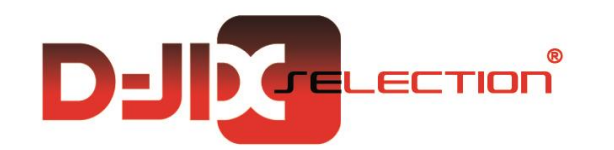

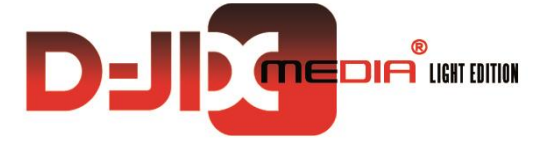

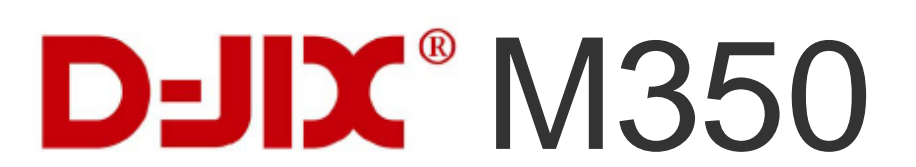

**Lecteur MP3**

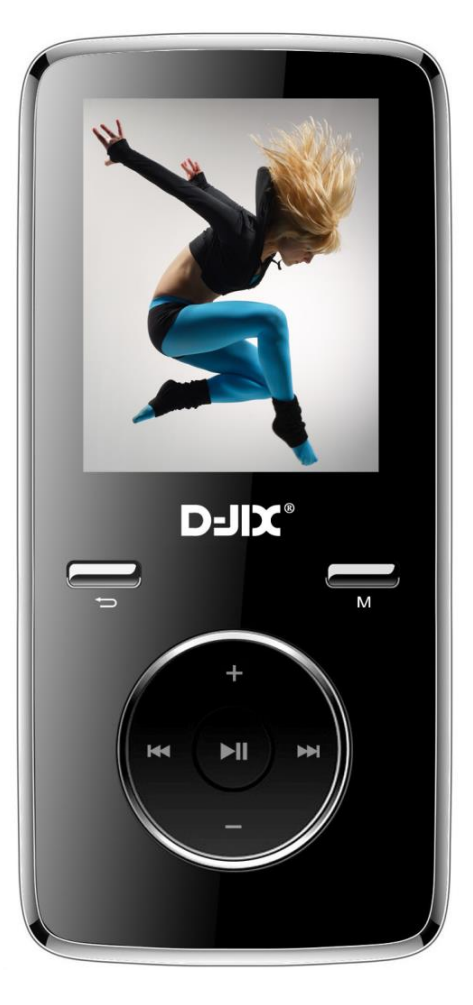

**Photo non contractuelle**

### $DJIX^*$  M350

### **Sommaire**

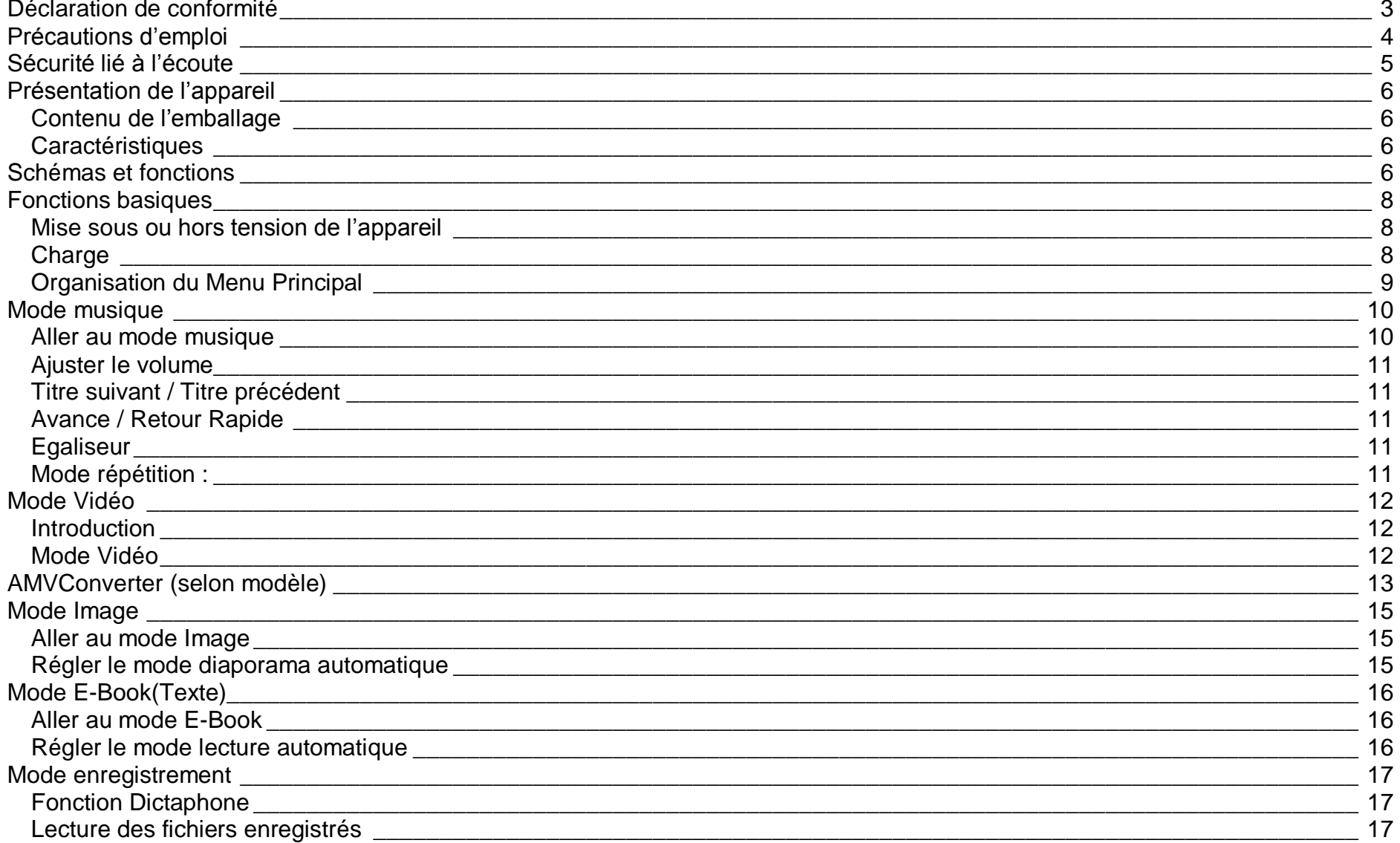

### $DJIX^{\circ}$  M350

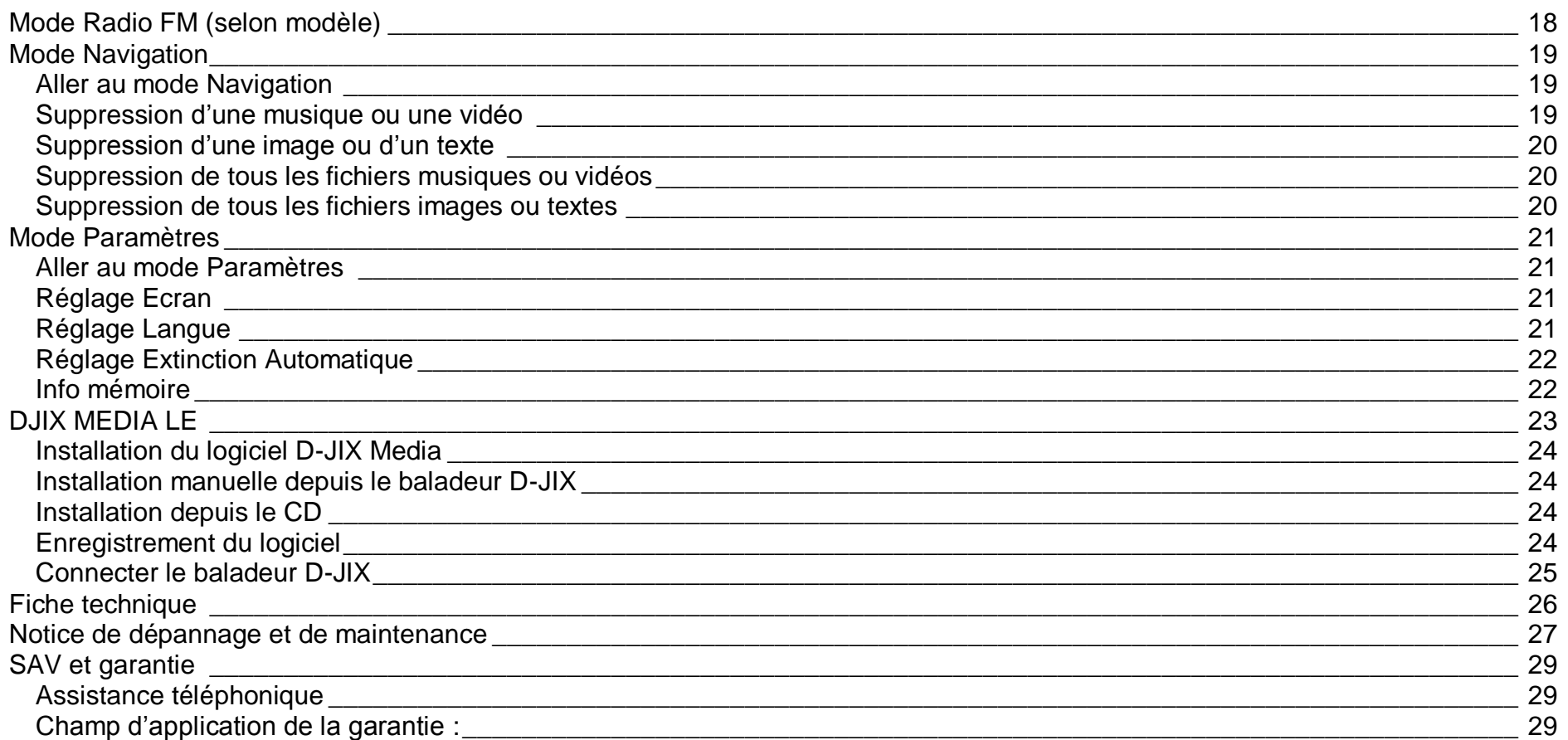

#### **Déclaration de conformité**

<span id="page-3-0"></span>Nous, D-JIX (LOGICOM – 55 Rue de Lisbonne – 75008 PARIS)

Déclarons que le produit Lecteur MP3 D-JIX M350 (O2) est en conformité avec les exigences essentielles applicables aux Directives et Normes Européennes suivantes :

**RoHS (2011/65/EU) : CEM (2004/108/CE) :** La directive européenne de la compatibilité électromagnétique EN55022 :2010 EN55024 :2010 EN55013/A2 :2006 EN55020/A11 :2011 **DBT (2006/95/CE) :** La directive européenne sur la basse tension EN60950-1 :2006/+A12 :2011

Le fabricant ne saurait être tenu responsable des modifications apportées par l'utilisateur et leurs conséquences, qui pourraient notamment affecter la conformité du produit avec le marquage CE, toute modification non autorisée du produit annule cette déclaration de conformité.

Ce produit est destiné à la France. Roissy, le 26 Aout 2013. Bernard BESSIS Président Directeur Général

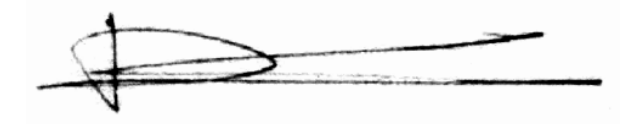

E

### **Précautions d'emploi**

<span id="page-4-0"></span>Merci de lire ces précautions avant le premier usage de l'appareil. Tout problème survenant alors que l'utilisateur n'a pas lu au préalable ces précautions ne relèvera pas de la responsabilité de **D-JIX**.

- Ne pas utiliser l'appareil pour d'autres fonctions que celles décrites dans le manuel.
- Ne pas faire subir à l'appareil de chocs violents ou de secousses violentes, sous peine de lui causer de sérieux dysfonctionnements.
- Ne pas utiliser, ou placer, l'appareil dans des lieux trop chauds, trop humides, ou fortement magnétiques.
- Ne pas mouiller l'appareil. Ceci pourrait causer de graves pannes irréversibles. Si par mégarde, l'appareil est mouillé, la sécher avec une serviette sèche, et contacter le service après-vente.
- Lorsque des matériaux se trouvent sur l'appareil, l'essuyer avec une serviette ou un vêtement doux. Ne pas nettoyer l'appareil avec des solvants inflammables tels que l'alcool, le benzène, des diluants, etc.
- Ne pas démonter et remonter l'appareil par vous-même ; dans le cas contraire, la garantie ne pourrait plus s'appliquer à l'appareil.
- Ne pas débrancher les écouteurs ou les câbles en tirant sur le fil. Ceci pourrait causer une rupture interne au niveau du fil.
- Ne pas secouer l'appareil ou lui infliger des chocs, alors qu'il est connecté à un ordinateur.
- Recharger les batteries au maximum.
- En cas de pertes de données sauvegardées dans l'appareil, dues à une erreur de manipulation de l'utilisateur, ou à une panne de l'appareil, ne pourra pas être tenu pour responsable, et n'aura pas à compenser les pertes occasionnées.
- Ne pas utiliser les écouteurs pendant que vous conduisez.
- Eviter de régler les écouteurs à un niveau de volume élevé lorsque vous marchez dans la rue.
- Température d'utilisation : 0-40°C

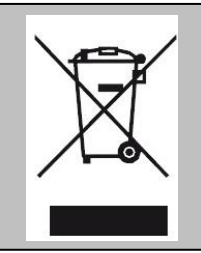

Ce logo signifie qu'il s'agit d'un équipement électrique et électronique contenant des substances dangereuses pouvant avoir des effets potentiels sur l'environnement et la santé humaine. Ces produits sont donc à traiter en tant que déchets assujetties à la directive 2012/19/EU du 4 juillet 2012, relative aux déchets d'équipements électriques et électroniques. Ils ne doivent donc pas être jetés avec les déchets municipaux non triés, mais remis à des déchetteries ou des systèmes de reprises et de collecte mis à votre disposition par les collectivités locales.

### **Sécurité lié à l'écoute**

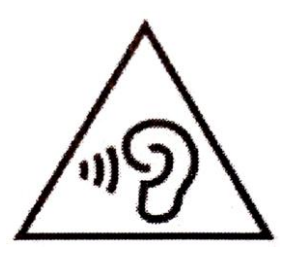

- <span id="page-5-0"></span>**Afin d'éviter des dommages auditifs éventuels, ne pas écouter à un niveau sonore élevé pendant une longue durée.**
- **L'écoute d'un baladeur musical à forte puissance peut endommager l'oreille de l'utilisateur et entrainer des troubles auditifs (surdité, bourdonnements, acouphènes et hyperacousie).**
- **Ce produit est conforme à la norme EN 60950-1 :2006/A12 :2011 « Matériel de traitement de l'information, sécurité, partie 1 : exigences générales » conformément à l'arrêté du 25 Juillet 2013 portant application de l'article L. 5232-1 du code de la santé publique relatif aux baladeurs musicaux »**
- Pour assurer votre sécurité auditive, n'utilisez que les écouteurs et le casque fourni avec le baladeur, ou ceux référencés D-JIX-EO100 (Ecouteurs) ou disponibles sur notre site **[www.djix.fr](http://www.djix.fr/)**.

Une alerte s'affiche quand vous montez le volume. Vous pouvez annuler cette alerte en appuyant sur **M** pour continuer. **To prevent possible hearing damage, do not listen at high volume levels for a long period**

**Afin d'éviter des dommages auditifs éventuels, ne pas écouter à un niveau sonore élevé pendant une longue durée**

**Press (M) to continue**

### <span id="page-6-0"></span> $\overline{\text{Sché}}$ mas et fonctions

<span id="page-6-3"></span><span id="page-6-1"></span>**Contenu de l'emballage**

- **Un appareil**
- **Des écouteurs**
- **Un câble de connexion USB**
- **Un manuel d'utilisateur**

#### <span id="page-6-2"></span>**Caractéristiques**

- Lecture MP3 / WMA/WAV
- Ecran TFT 1,8 pouces (4,57cm)
- Enregistrement dictaphone haute qualité (micro intégré)
- **Lecture de fichiers vidéo**
- Formats supportés :
	- Image: JPG
		- Audio : MP3 / WAV (seulement les fichiers d'enregistrement)
		- Vidéo : AVI, logiciel d'encodage fourni
- Mémoire Flash : capacité variable de 1Go/2Go/4Go/8Go selon modèle, voir sur l'unité.
- Port de carte Micro SD (jusqu'à 16Go)
- Périphérique de stockage USB
- Affichage des étiquettes ID3 (titre, artiste et album du fichier musical écouté)
- Plusieurs égaliseurs différents.
- Mode répétitions
- Charge par branchement USB
- Batterie rechargeable intégrée Lithium-ion 3.7V 150mAh
- Exploration par dossiers
- $\bullet$  USB 2.0

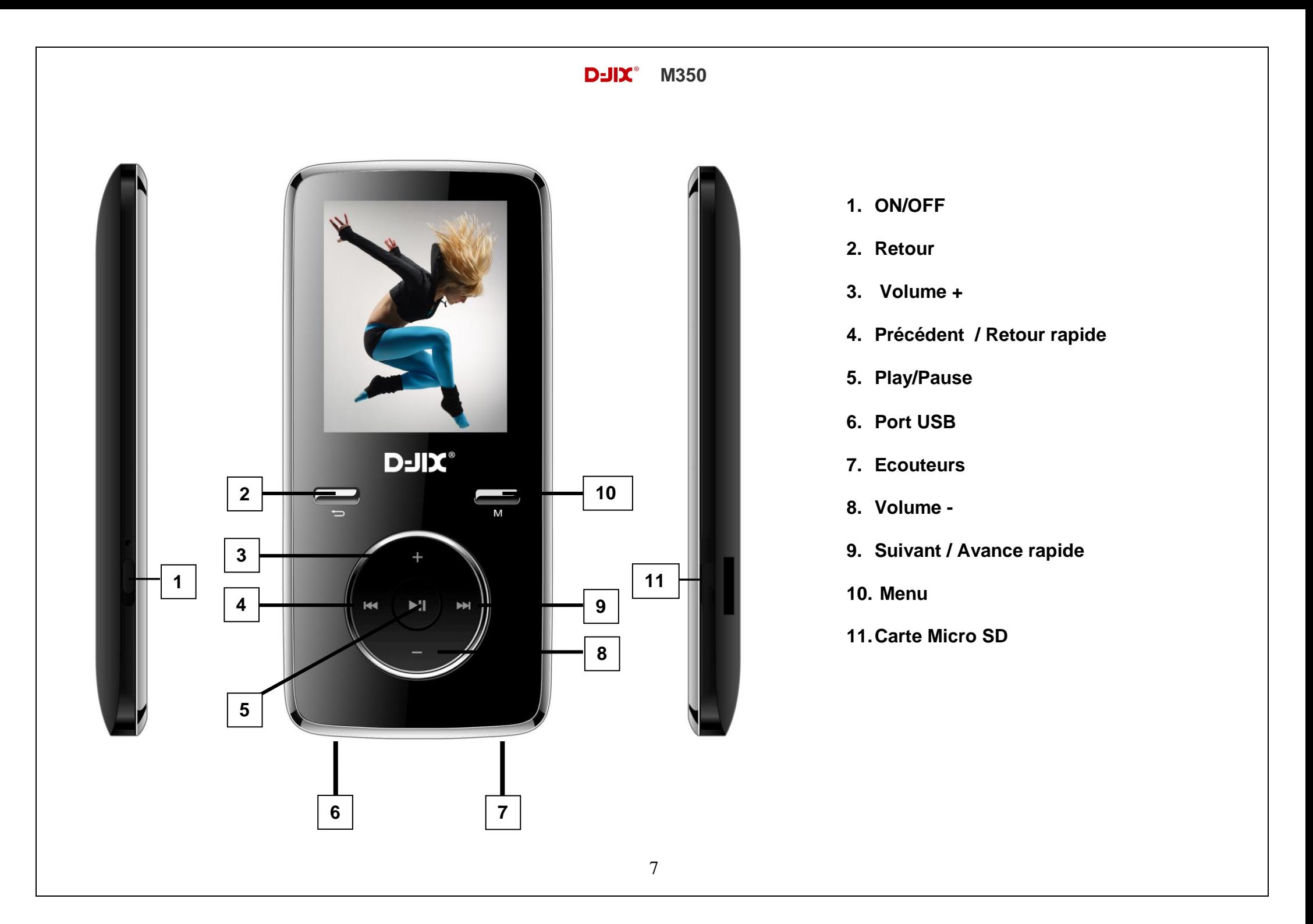

### **Fonctions basiques**

#### <span id="page-8-1"></span><span id="page-8-0"></span>**Mise sous ou hors tension de l'appareil**

1. Sous tension : Positionnez le bouton latéral sur la position « **ON** », pour allumer l'appareil. L'appareil affiche alors le menu principal.

Si le bouton latéral est déjà sur la position « **ON** », vous devez appuyer sur la touche « **IMI** » (environ 5 secondes), pour allumer l'appareil. L'appareil affiche alors le menu principal.

2. Hors tension : appuyez sur la touche «  $\blacksquare \blacksquare$  » (à peu près 5 secondes) pour éteindre l'appareil et/ou positionner le bouton latéral gauche sur la position « **OFF** ».

**Note :** Vérifier bien que l'interrupteur marche/arrêt est bien sur la position marche, avant l'utilisation.

**Note 2 :** Si vous positionnez le bouton latéral gauche sur la position OFF, l'appareil perd les réglages que vous avez modifiés et retrouve ses paramètres d'usine. Pour garder vos propres réglages éteignez l'appareil avec la touche  $\blacksquare$ .

#### <span id="page-8-2"></span>**Charge**

Quand l'indicateur de batterie de l'écran LCD affiche : vous devez charger l'appareil au plus vite.

Vous pouvez charger l'appareil par l'intermédiaire du connecteur USB, que celui-ci soit allumé ou éteint n'a pas d'importance.

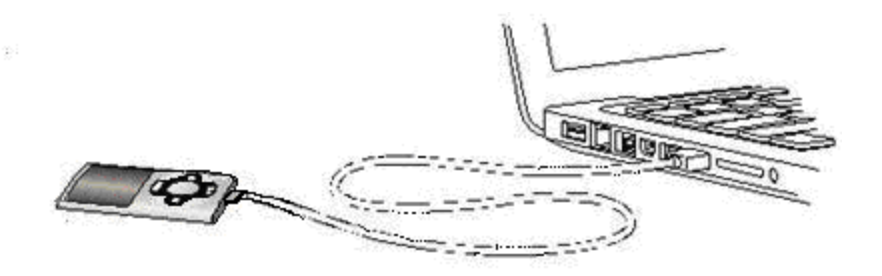

**Note :** Le temps de charge ne doit pas dépasser 3 heures. Il est recommandé d'éteindre l'appareil avant de le charger.

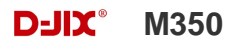

#### **Remarque :**

Toute utilisation du lecteur est impossible lorsque l'appareil est hors tension (Interrupteur latéral sur OFF)**.**

#### <span id="page-9-0"></span>**Organisation du Menu Principal**

Depuis tous les modes, appuyez longtemps (environ 4 secondes) sur la touche **« M »**, pour afficher le menu principal. Les modes disponibles dans le menu principal sont indiqués sur les captures d'écran du lecteur DJIX ci-dessous :

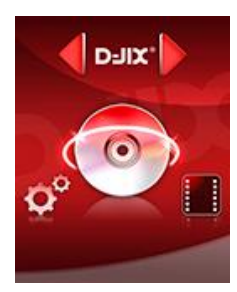

**Musique Vidéo Radio FM** 

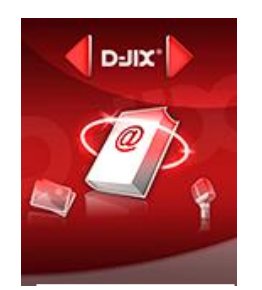

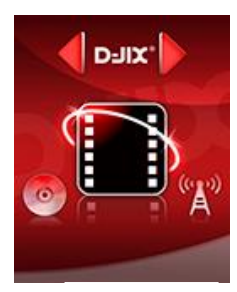

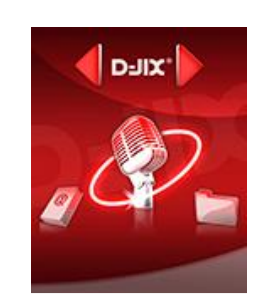

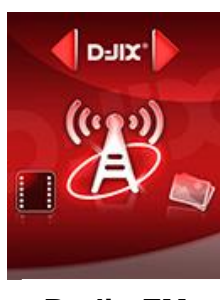

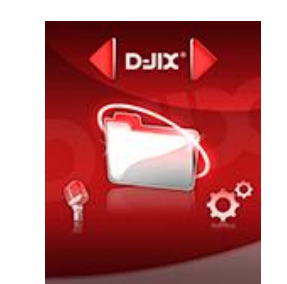

**Enregistrement Ebooks Autres fonctions Paramètres**

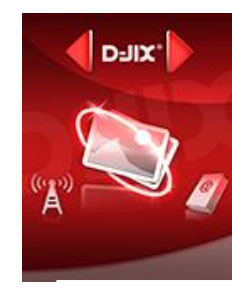

**Images**

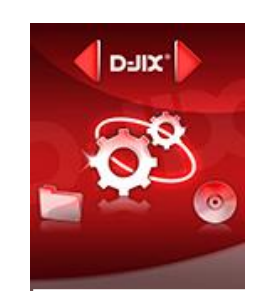

### **Mode musique**

#### <span id="page-10-0"></span>**Note :**

**Le lecteur supporte les formats suivants: MP3, WMA et WAV.** 

**Le DRM (contenu protégé par le droit d'auteur, acheté en ligne) n'est pas pris en compte par le lecteur.**

#### <span id="page-10-1"></span>**Aller au mode musique**

a) Appuyez sur les touches  $\blacktriangleright$  et  $\blacktriangleright$  pour vous rendre sur le mode « **Musique** ».

b) Appuyez sur la touche Il pour accéder au mode musique. Appuyez sur la touche Il pour mettre en pause / ou reprendre la lecture.

#### **D-JIX Sélection.**

La D-JIX Sélection, **cette fonctionnalité ne traite que les fichiers audio notifiés ID3Tag,** l'accès au mode musique peut prendre un certain temps lorsque vous avez chargé de nouvelles musique à cause de la mise à jour de D-Jix Sélection.

a) En mode Pause, appuyez sur la touche « **M** » pour accéder à la **D-JIX Sélection**

b) Appuyez sur les touches  $\blacktriangleleft$  et  $\blacktriangleright$  pour vous rendre sur « **tous les morceaux** » en appuyant sur le bouton «  $\blacktriangleright$   $\parallel$  », ainsi vous pourrez écouter vos musiques dans l'ordre d'enregistrement dans le lecteur ou effectuer une lecture aléatoire sur l'ensemble de vos fichiers audio.

c) Pour écouter les musiques d'un artiste, appuyez sur les touches les et les pour vous rendre sur l'onglet « Artistes » en appuyant brièvement sur « », puis choisissez l'artiste dans la liste établie par D-Jix Sélection ; la lecture (aléatoire ou non) ne sera effectuée que sur les musiques contenues dans l'onglet de l'auteur.

d) Pour écouter les musiques par album, appuyez sur les touches  $\blacktriangleright$  et  $\blacktriangleright$  pour vous rendre sur l'onglet « Albums » en appuyant brièvement sur la touche « I », et choisissez l'album en appuyant sur les touches  $\blacktriangleleft$  et I puis appuyez sur « M ».

e) Pour écouter les musiques par genre musical, appuyez sur les touches  $\blacktriangleright$  et  $\blacktriangleright$  pour vous rendre sur l'onglet « Genres »

f) Maintenir la touche «  $\vee$  » enfoncée pour revenir au menu principal.

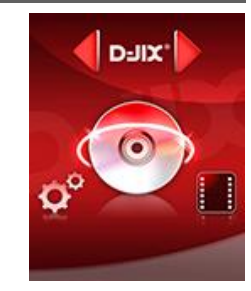

#### <span id="page-11-0"></span>**Ajuster le volume**

Le réglage du volume s'effectue en appuyant sur les touches **+** et **–** du lecteur MP3

#### <span id="page-11-1"></span>**Titre suivant / Titre précédent**

Pendant la lecture d'un fichier (musique ou vidéo), appuyez brièvement sur les touches  $M/M$  Pour effectuer passer au titre suivant ou précédent.

#### <span id="page-11-2"></span>**Avance / Retour Rapide**

Pendant la lecture d'un fichier (musique ou vidéo), appuyez longuement sur les touches  $M / M$  Pour effectuer une avance ou un retour rapide du titre écouté.

#### <span id="page-11-3"></span>**Egaliseur**

- a) Pendant la lecture de fichier appuyez brièvement sur la touche « **M** ».
- b) Avec les touches M/<<a>
/>
sélectionnez l'égaliseur », puis accédez avec la touche « M » Sélectionnez l'égaliseur désiré parmi "Naturel (Normal)", "Rock", "Pop", "Classique", "Soft", "Jazz" et "DBB (Basses amplifiés)"
- c) Confirmez et validez en appuyant brièvement sur la touche «  $\blacktriangleright$  II ».
- d) Pour revenir au menu précédent appuyez sur **« ».**

#### <span id="page-11-4"></span>**Mode répétition :**

- a) Pendant la lecture de fichier appuyez brièvement sur la touche « **M** ».
- b) Avec les touches  $\blacktriangleright$ / $\blacktriangleright$ / $\blacktriangleright$  sélectionnez le mode « Répétition », puis accédez avec la touche «  $\blacktriangleright$   $\blacktriangleright$

Sélectionnez le mode de répétition désiré parmi :

- Normal : Mode de lecture normale
- Repet. Un : Répète un titre une fois
- Repet Titre : Répète un titre en boucle
- Repet. Doss : Répète un dossier complet
- Repet. Tous : Répète tous les titres
- Aléatoire : Lecture aléatoire
- Intro : Lit uniquement l'introduction des titres

c) Confirmez et validez en appuyant brièvement sur la touche « ».

d) Pour revenir au menu précédent appuyez sur **« ».**

### **Mode Vidéo**

#### <span id="page-12-1"></span><span id="page-12-0"></span>**Introduction**

Le format supporté par le baladeur D-JIX est l'AMV (redimensionné).

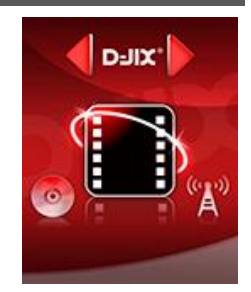

L'utilisation du logiciel de conversion fourni est obligatoire pour qu'une vidéo soit dimensionnée pour la taille d'écran du M350. Un AMV lisible par votre ordinateur ne sera pas forcement lu par le DJIX s'il est optimisé pour un écran d'ordinateur ou autre écran de taille différente de celle de D-JIX.

#### <span id="page-12-2"></span>**Mode Vidéo**

- a) Appuyez sur les touches  $\blacktriangleright$  et  $\blacktriangleright$  pour vous rendre sur le mode « **Vidéo** ».
- b) Appuyez sur la touche Il pour accéder au mode vidéo. Appuyez sur la touche Il pour mettre en pause / ou reprendre la lecture.
- c) En mode Pause, appuyez sur la touche « **M** » pour accéder au menu de sélection du mode « **Vidéo** ».
- d) Appuyez sur les touches  $\blacktriangleright$  et  $\blacktriangleright$  pour sélectionner la mémoire dans laquelle se trouve votre vidéo.
- e) Appuyez sur Il pour lire la vidéo.

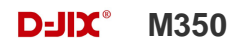

### **AMVConverter (selon modèle)**

#### <span id="page-13-0"></span>**Conversion des vidéos :**

- Installation : Ce convertisseur ne nécessite pas d'installation, il suffit d'aller dans le répertoire du MP3 et de cliquer sur AMV pour ouvrir le convertisseur (vous pouvez copier directement le répertoire « AMVconverter » sur votre ordinateur à l'endroit de votre choix pour un confort d'utilisation optimum)

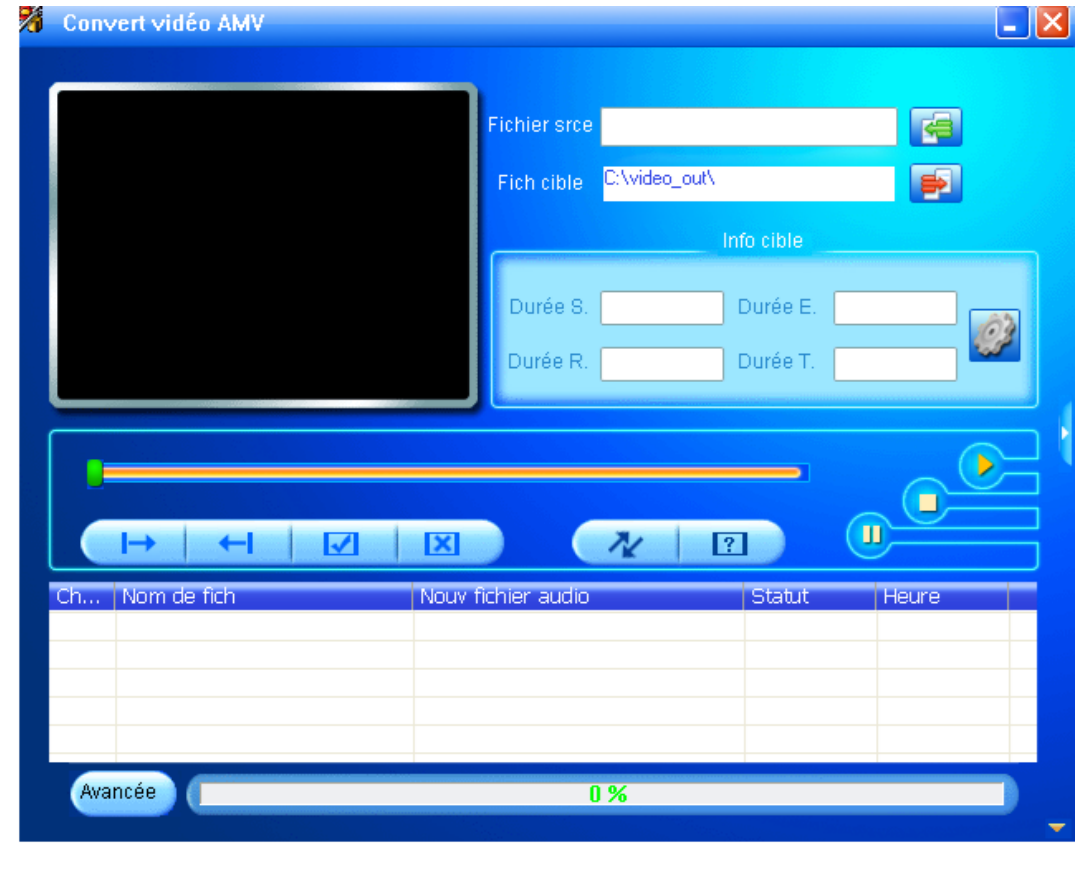

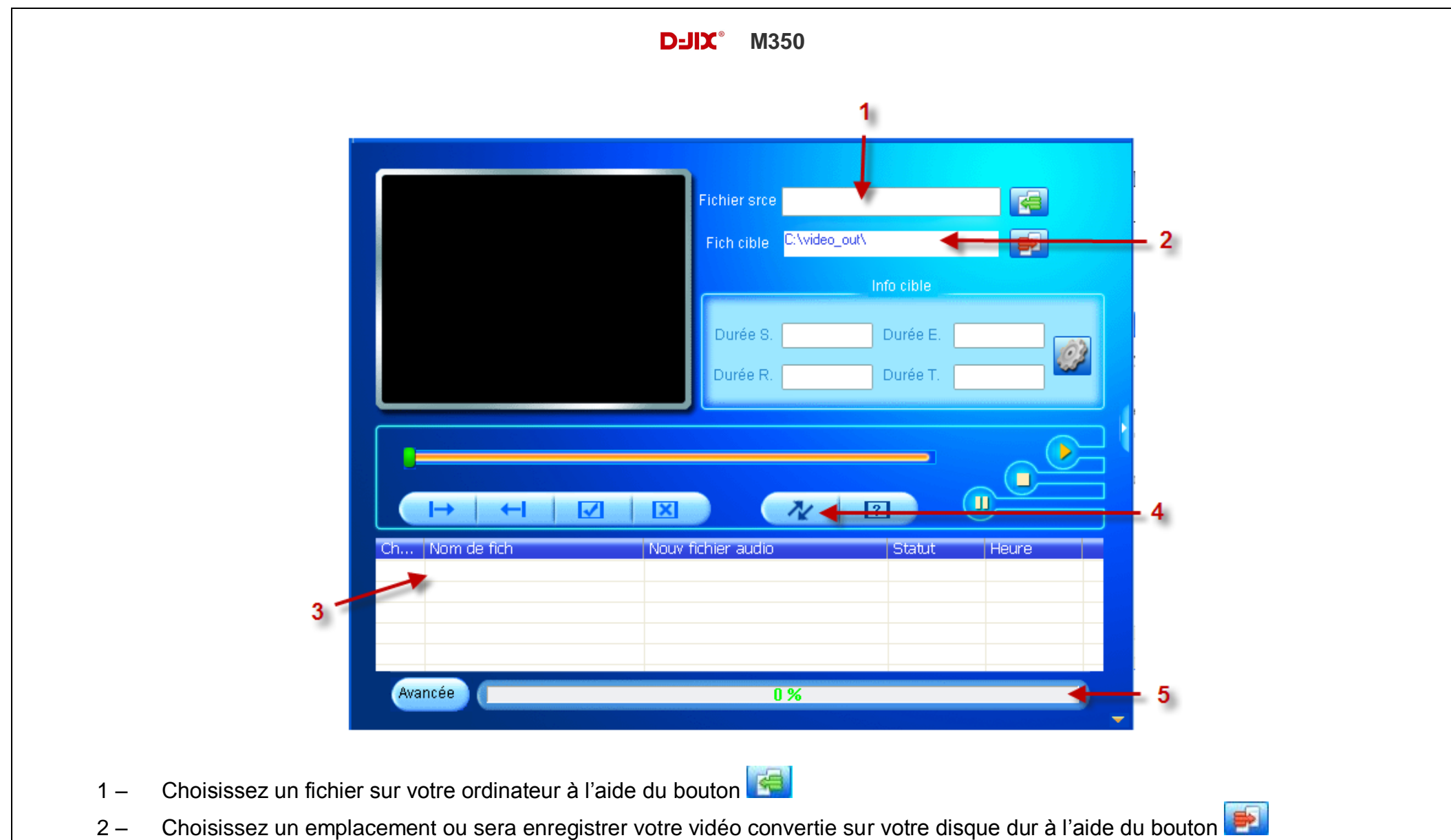

- 3 Votre fichier s'affiche dans la liste de traitement
- 4 Lancer la conversion à l'aide du bouton
- 5 Observer l'avancement de la conversion, à la fin de celle-ci vous pouvez récupérer la vidéo convertie à l'endroit indiqué au point 2, il ne vous reste plus qu'a le copier dans votre baladeur

### **Mode Image**

<span id="page-15-0"></span>**Note :** Le format d'image accepter par le lecteur est « .JPEG »

#### <span id="page-15-1"></span>**Aller au mode Image**

Depuis le menu principal :

a) Appuyez sur les touches  $\blacktriangleright$  et  $\blacktriangleright$  pour vous rendre sur le mode « **Image** ».

b) Appuyez sur la touche Ill pour accéder au mode Image.

c) Appuyez sur les touches  $\blacktriangleright$  et  $\blacktriangleright$  pour sélectionner l'image que vous souhaitez lire, puis appuyez sur la touche  $\blacktriangleright$  pour lire l'image

d) En mode Pause, appuyer sur la touche « **M** » pour accéder au menu de sélection du mode « **Image** ».

e) Appuyez sur les touches  $\blacktriangleright$  et  $\blacktriangleright$  pour sélectionner la mémoire dans laquelle se trouve votre image.

f) Appuyez sur  $\blacksquare$  pour lire l'image.

#### <span id="page-15-2"></span>**Régler le mode diaporama automatique**

a) En mode Pause, appuyer sur la touche « **M** » pour accéder au menu de sélection du mode « **Image** ».

b) Appuyez sur les touches  $\blacksquare$  et  $\blacksquare$  pour sélectionner « Lecture » puis appuyez sur  $\blacksquare$  pour entrer dans le menu

c) Appuyez sur les touches  $\blacktriangleright$  et  $\blacktriangleright$  pour sélectionner « **Automatique** » puis appuyez sur  $\blacktriangleright$  pour entrer dans le menu

d) Appuyez sur les touches  $\blacksquare$  et  $\blacksquare$  pour choisir la durée entre chaque changement automatique (entre 1 et 10secondes)

e) Appuyez sur la touche ll pour valider la sélection et revenir au menu précédent

f) Pour revenir au menu de lecture image appuyez sur **« ».**

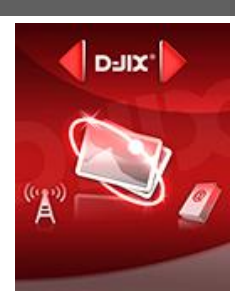

### **Mode E-Book(Texte)**

<span id="page-16-0"></span>**Note :** Le format de texte accepter par le lecteur est « .TXT »

#### <span id="page-16-1"></span>**Aller au mode E-Book**

Depuis le menu principal :

- a) Appuyez sur les touches  $\blacktriangleright$  et  $\blacktriangleright$  pour vous rendre sur le mode « **Ebooks** ».
- b) Appuyez sur la touche Il pour accéder au mode Ebooks.

c) Appuyez sur les touches  $M$ et  $M$  pour sélectionner le texte que vous souhaitez lire, puis appuyez sur la touche  $M$  pour lire le texte

d) En mode Pause, appuyez sur la touche « **M** » pour accéder au menu de sélection du mode « **Ebooks** ».

- e) Appuyez sur les touches  $\blacktriangleright$  et  $\blacktriangleright$  pour sélectionner la mémoire dans laquelle se trouve votre texte.
- f) Appuyez sur  $\blacktriangleright$ ll pour lire le texte.

#### <span id="page-16-2"></span>**Régler le mode lecture automatique**

- a) En mode Pause, appuyer sur la touche « **M** » pour accéder au menu de sélection du mode « **Ebooks** ».
- b) Appuyez sur les touches  $\blacktriangleleft$  et  $\blacktriangleright$  pour sélectionner « Lecture » puis appuyez sur  $\blacktriangleright$  pour entrer dans le menu
- c) Appuyez sur les touches  $\blacksquare$  et  $\blacksquare$  pour sélectionner « **Automatique** » puis appuyez sur  $\blacksquare$  pour entrer dans le menu
- d) Appuyez sur les touches  $\blacktriangleright$  et  $\blacktriangleright$  pour choisir la durée entre chaque changement de page automatique (entre 1 et 10secondes)

e) Appuyez sur la touche Il pour valider la sélection et revenir au menu précédent

f) Pour revenir au menu de lecture texte appuyez sur **« ».**

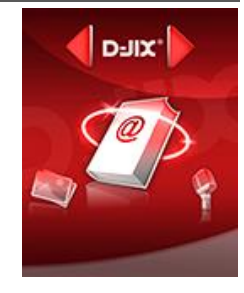

### **Mode enregistrement**

#### <span id="page-17-1"></span><span id="page-17-0"></span>**Fonction Dictaphone**

Depuis le menu principal :

- a) Sélectionnez le mode « **Enregistrement** » à l'aide des touches  $\blacktriangleright$  et  $\blacktriangleright$ .
- b) Appuyez sur la touche **« »** pour y accéder.
- c) Pour commencer l'enregistrement ou faire une pause, appuyez sur la touche
- d) Pour reprendre l'enregistrement après une pause, appuyez sur la touche  $\blacktriangleright$ ll, l'enregistrement continuera sur le même fichier
- e) Pour sauvegarder l'enregistrement et passer à l'enregistrement suivant, maintenir enfoncée la touche « I ».
- f) Pour revenir au menu principal, appuyez sur **« ».**

#### **Remarque :**

Les fichiers seront enregistrés en format **wav** dans le répertoire « **RECORD** » dans l'ordre REC001.WAV, REC002.WAV …etc, En cas de mémoire insuffisante, l'enregistrement s'arrêtera automatiquement.

#### <span id="page-17-2"></span>**Lecture des fichiers enregistrés**

Depuis le menu principal :

- a) Sélectionnez le mode « Autres fonctions» à l'aide des touches  $\blacksquare$  et  $\blacksquare$ .
- b) Appuyez sur la touche « $\blacktriangleright$ II » pour y accéder.
- c) Sélectionnez le menu « **Mode Voix** » à l'aide des touches  $\blacksquare$  et  $\blacksquare$ .
- d) Appuyez sur la touche **« »** pour y accéder

e) Appuyez sur les touches  $\blacktriangleleft$  et  $\blacktriangleright$  pour sélectionner l'enregistrement que vous souhaitez écouter puis appuyez sur  $\blacktriangleright$  pour démarrer la lecture

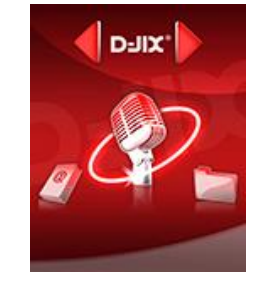

### **Mode Radio FM (selon modèle)**

#### <span id="page-18-0"></span>**Mode radio**

- A partir du menu principal, appuyez sur les touches  $\blacktriangleright$  et  $\blacktriangleright$  pour sélectionner le paramètre « Radio FM »
- Appuyez sur la touche « I » pour entrer dans le mode Radio FM
- Selon le mode choisit, naviguez entre les stations enregistré à l'aide de la touche
- Appuyez sur la touche « **M** » pour afficher le menu suivant :
	- **Sauvegarder :** Enregistre la station actuellement à l'écoute
	- **Supprimer :** Supprime la station enregistrée en cours de diffusion
	- **Supp tous :** Supprime toutes les stations enregistrées
	- **Recherche Auto :** Recherche automatiquement les stations radio disponible

#### - **Recherche automatique des stations**

Pour rechercher automatiquement les stations disponibles :

- 1. Dans le mode radio, appuyez sur la touche « **M** » pour afficher le menu radio
- 2. Sélectionnez le paramètre « **Recherche Auto** » en appuyant sur la touche « I », la recherche se lance automatiquement. Le lecteur peut mémoriser jusqu'à 20 stations selon la disponibilité.

#### **Recherche manuelle des stations**

Pour rechercher manuellement les stations disponibles :

- 1. Dans le mode radio, rechercher manuellement une radio à l'aide des touches  $\blacktriangleright$  et  $\blacktriangleright$ 
	- Maintenez la touche  $\blacktriangleleft$  et  $\blacktriangleright$  pour chercher automatiquement la prochaine station disponible.
	- Ou appuyez sur la touche  $\blacktriangleleft$  et  $\blacktriangleright$  affiner votre recherche.
- 2. Enter dans le menu du mode radio en appuyant sur la touche « **M** »
- 3. Sélectionner « Sauvegarder » en appuyant sur la touche Il pour enregistrer la station en cours de diffusion.

**Note** : Utiliser toujours les écouteurs pour le mode radio, car le lecteur se sert du câble des écouteurs comme antenne.

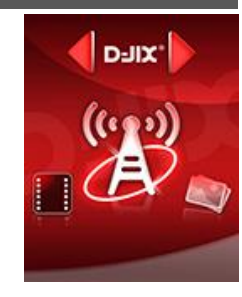

### **Mode Navigation**

#### <span id="page-19-1"></span><span id="page-19-0"></span>**Aller au mode Navigation**

Depuis le menu principal :

- a) Sélectionnez le mode « Autres fonctions » à l'aide des touches  $\text{H}\text{et}$
- b) Appuyez sur la touche **« »** pour y accéder.
- c) Sélectionnez « **Navigateur**» à l'aide des touches  $\blacktriangleright$  et  $\blacktriangleright$ .
- d) Appuyez sur la touche **« »** pour y accéder.
- e) A l'aide des touches  $\blacktriangleright$  et  $\blacktriangleright$  sélectionnez :
- « **Mémoire interne** » pour naviguer dans la mémoire de votre lecteur

#### Ou

« **Mémoire externe** » pour naviguer dans la mémoire de votre carte micro SD

f) Appuyez sur la touche **« »** pour y accéder.

g) Appuyez sur les touches  $\blacktriangleright$  et  $\blacktriangleright$  pour sélectionner le fichier que vous souhaitez lire puis appuyez sur  $\blacktriangleright$  pour démarrer la lecture

h) Pour revenir au menu principal, appuyez sur **« ».**

#### <span id="page-19-2"></span>**Suppression d'une musique ou une vidéo**

Pendant la lecture d'une musique ou d'une vidéo :

- a) Appuyez sur la touche **« »** pour mettre le titre en pause
- b) Appuyez sur la touche « **M** » pour accéder au menu de sélection
- c) Sélectionnez « **Supprimer**» à l'aide des touches  $\blacktriangleright$  et  $\blacktriangleright$ .
- d) Appuyez sur la touche **« »** pour supprimer le fichier en cour de lecture

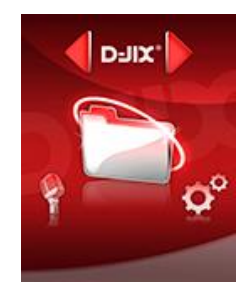

#### <span id="page-20-0"></span>**Suppression d'une image ou d'un texte**

Dans le menu de sélection d'image ou de texte :

- a) Sélectionnez l'image ou le texte que vous souhaitez supprimer à l'aide des touches  $\blacktriangleright$  et  $\blacktriangleright$ .
- b) Appuyez sur la touche « **M** » pour accéder au menu de sélection
- c) Sélectionnez « **Supprimer**» à l'aide des touches  $\blacktriangleright$  et  $\blacktriangleright$ .
- d) Appuyez sur la touche **« »** pour supprimer le fichier

#### <span id="page-20-1"></span>**Suppression de tous les fichiers musiques ou vidéos**

Pendant la lecture d'une musique ou d'une vidéo :

- a) Appuyez sur la touche **« »** pour mettre le titre en pause
- b) Appuyez sur la touche « **M** » pour accéder au menu de sélection
- c) Sélectionnez « Supp. tous » à l'aide des touches  $\blacktriangleright$  et  $\blacktriangleright$ .
- d) Sélectionnez « **oui** » ou « **non** » à l'aide des touches  $\blacktriangleright \blacktriangleleft$  et  $\blacktriangleright$ .
- e) Validez avec la touche  $\blacktriangleright$ ll

Tous les fichiers musiques ou vidéo seront supprimer sur le support ou se trouvait le fichier en cour de lecture.

Par exemple si le fichier en cour de lecture était sur la carte micro SD, vous supprimerez alors tous les fichiers musiques présent sur la carte micro SD

#### <span id="page-20-2"></span>**Suppression de tous les fichiers images ou textes**

Dans le menu de sélection d'image ou de texte :

- a) Appuyez sur la touche « **M** » pour accéder au menu de sélection
- c) Sélectionnez « **Supp. tous** » à l'aide des touches  $\text{H\texttt{et}}$
- d) Sélectionnez « **oui** » ou « **non** » à l'aide des touches  $\blacktriangleright$  et  $\blacktriangleright$ .
- e) Validez avec la touche  $\blacktriangleright$ ll

Tous les fichiers image ou texte seront supprimer sur le support ou se trouvait le dossier en cour de sélection.

Par exemple si le fichier en cour de sélection était sur la carte micro SD, vous supprimerez alors tous les fichiers image ou texte présent sur la carte micro SD.

### **Mode Paramètres**

<span id="page-21-0"></span>Le menu réglage vous permet de configurer les paramètres de votre appareil.

#### <span id="page-21-1"></span>**Aller au mode Paramètres**

Depuis le menu principal :

- a) Appuyez sur les touches  $\blacktriangleright$  et  $\blacktriangleright$ , pour vous rendre dans le mode «**Paramètres** ».
- b) Appuyez sur la touche **« »** pour y accéder.
- c) Appuyez sur les touches  $\blacktriangleright$  et  $\blacktriangleright$ , pour surligner le paramètre à régler.
- d) Appuyez sur la touche **« »** pour y accéder. Sinon pour revenir à la liste des paramètres appuyez sur la touche **« ».**

#### <span id="page-21-2"></span>**Réglage Ecran**

Cette option permet de configurer après combien de temps d'inactivité l'écran passe en mode veille. (Entre 0 et 50secondes)

- a) Depuis le menu « **Paramètres** » entrez dans le menu « **Ecran** » en appuyant sur la touche **« ».**
- b) Choisissez (en surlignant avec  $\text{H}(e)$ ), le menu « Mise en veille »
- c) Choisissez la durée désirée à l'aide des touches  $\blacktriangleright$  et  $\blacktriangleright$ , puis validez avec la touche «  $\blacktriangleright$ ) ».

Lorsque l'écran est en veille, appuyez sur n'importe quelle touche pour rallumer l'écran.

#### <span id="page-21-3"></span>**Réglage Langue**

- a) Depuis le menu « **Paramètres** » entrez dans le paramètre « **Langue** » en appuyant sur la touche « ».
- b) Choisissez (en surlignant avec  $\blacktriangleright$  et $\blacktriangleright$ ) la langue que vous souhaitez.
- c) Appuyez sur la touche **« »** pour valider la sélection.
- d) Pour revenir à la liste des paramètres appuyez sur la touche **« ».**

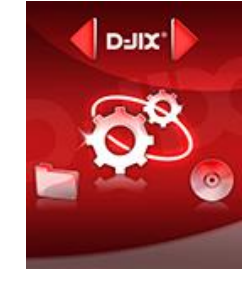

#### <span id="page-22-0"></span>**Réglage Extinction Automatique**

Cette option permet de configurer après combien de temps d'inactivité votre lecteur s'éteindra automatiquement. (Entre 0 et 120 minutes)

- a) Depuis le menu « **Paramètres** » entrez dans le menu « **Extinction Auto** » en appuyant sur la touche **« ».**
- b) Choisissez la durée désirée à l'aide des touches  $\blacktriangleright$  et  $\blacktriangleright$ , puis validez avec la touche «  $\blacktriangleright$ ) ».

#### <span id="page-22-1"></span>**Info mémoire**

Cette option vous permet de voir l'espace libre restant sur la mémoire interne de votre lecteur MP3 ainsi que sur la carte SD.

- a) Depuis le menu « **Paramètres** » entrez dans le menu « **Info mémoire** » en appuyant sur la touche **« ».**
- b) Vous pouvez visualiser l'espace libre sur la « **Mémoire interne** » ou sur la « **Mémoire externe** » à l'aide des touches  $e$ t $M$ .

c) Pour revenir à la liste des paramètres appuyez sur la touche **« ».**

### <span id="page-23-0"></span>**DJIX MEDIA LE**

D-Jix Media est un logiciel qui vous permet de gérer les fichiers médias de votre ordinateur, votre musique et vos vidéos et de les transférer sur votre baladeur.

Les vidéos peuvent être converties dans le format compatible du lecteur, en utilisant le logiciel DJIX MEDIA LE.

#### **Note :**

Après l'installation de DJIX MEDIA, il est nécessaire de lire la notice d'utilisation disponible dans le menu d'aide  $\rightarrow$  contenu l'aide.

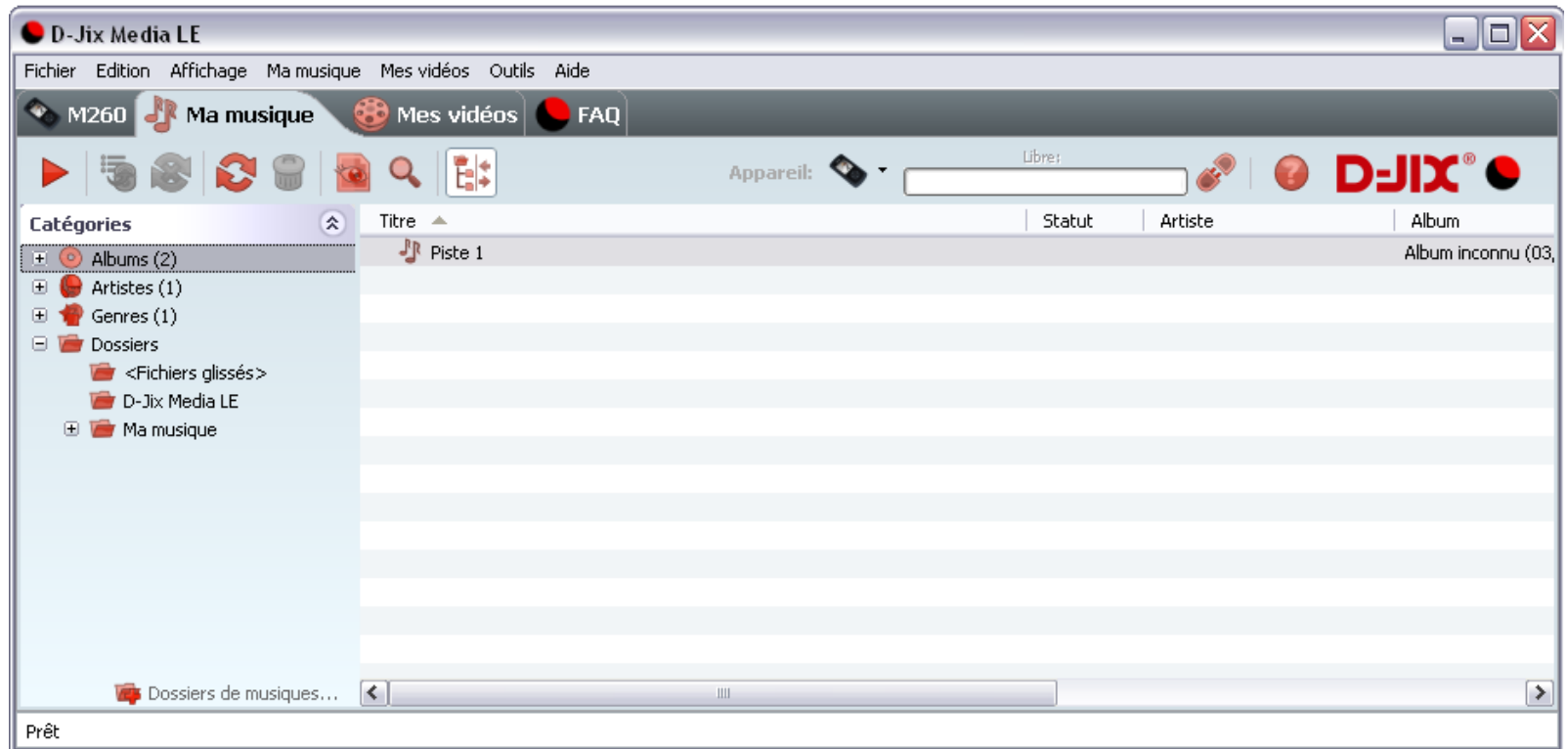

#### <span id="page-24-0"></span>**Installation du logiciel D-JIX Media**

Installation automatique depuis le baladeur D-JIX:

1. Branchez votre baladeur D-JIX sur un port USB de votre ordinateur.

2. Cliquez sur l'action « D-JIX Media LE »

L'installation du logiciel se lance, suivez les étapes.

#### <span id="page-24-1"></span>**Installation manuelle depuis le baladeur D-JIX**

1. Branchez votre baladeur D-JIX sur un port USB de votre ordinateur.

- 2. Dans le « poste de travail » Windows, ouvrez le lecteur correspondant à votre baladeur:
- 1. Double-cliquez sur le fichier d'installation: djixmediale.exe ou setup.exe

#### <span id="page-24-2"></span>**Installation depuis le CD**

1. Insérez le CD-Rom fourni avec votre baladeur.

2. L'installation du logiciel se lance, sinon aller dans le CD, puis dans le dossier D-JIX Média et cliquez sur djixmediale.exe ou setup.exe, suivre les étapes.

#### <span id="page-24-3"></span>**Enregistrement du logiciel**

L'enregistrement gratuit vous permet de valider votre licence et de recevoir des mises à jour automatiques du logiciel. Vérifiez votre adresse de courrier électronique (email) et cliquez sur le bouton « OK ».

Vous recevrez votre code d'activation à 4 caractères (chiffres ou lettres) dans votre boite aux lettres électronique.

#### **Note:**

Si vous ne recevez pas l'email, vérifiez dans la catégorie « courriers non désirés » (ou « Spam »). Si au moment de l'installation vous n'avez pas de connexion Internet, ou pas d'adresse email, vous pouvez cliquer sur le bouton « S'enregistrer plus tard ».

#### <span id="page-25-0"></span>**Connecter le baladeur D-JIX**

Vérifiez que votre baladeur D-JIX est branché à votre ordinateur par le câble USB. Le lecteur est reconnu et l'espace mémoire disponible sur le baladeur apparaît dans la barre d'outils.

#### **Note :**

Si votre appareil n'est pas reconnu automatiquement, référez-vous à la documentation pour la configuration manuelle. Cliquez sur le menu déroulant Aide / contenu de l'aide, section Gestionnaire d'appareils.

#### **Transférer un fichier audio sur votre baladeur D-JIX**

Dans l'onglet Ma musique, cliquez sur le lien « Dossiers de musique », puis sélectionnez les répertoires où sont stockées vos musiques sur votre ordinateur.

La liste de vos fichiers audio s'affiche.

Sélectionnez les fichiers que vous souhaitez transférer, faites un clic droit et choisissez Synchroniser.

Les fichiers sélectionnés sont copiés sur votre lecteur.

#### **Le(s) fichier(s) vidéo se sont créés automatiquement dans le répertoire « MVIDEO » à la racine de la mémoire interne Le(s) fichier(s) audio se sont créés automatiquement dans le répertoire « AUDIO » à la racine de la mémoire interne**

#### **Note :**

Pour de plus amples informations, consultez la documentation du logiciel D-JIX Media accessible par le menu déroulant Aide / Contenu de l'aide.

Adobe Acrobat Reader ™ est nécessaire.

### **Fiche technique**

<span id="page-26-0"></span>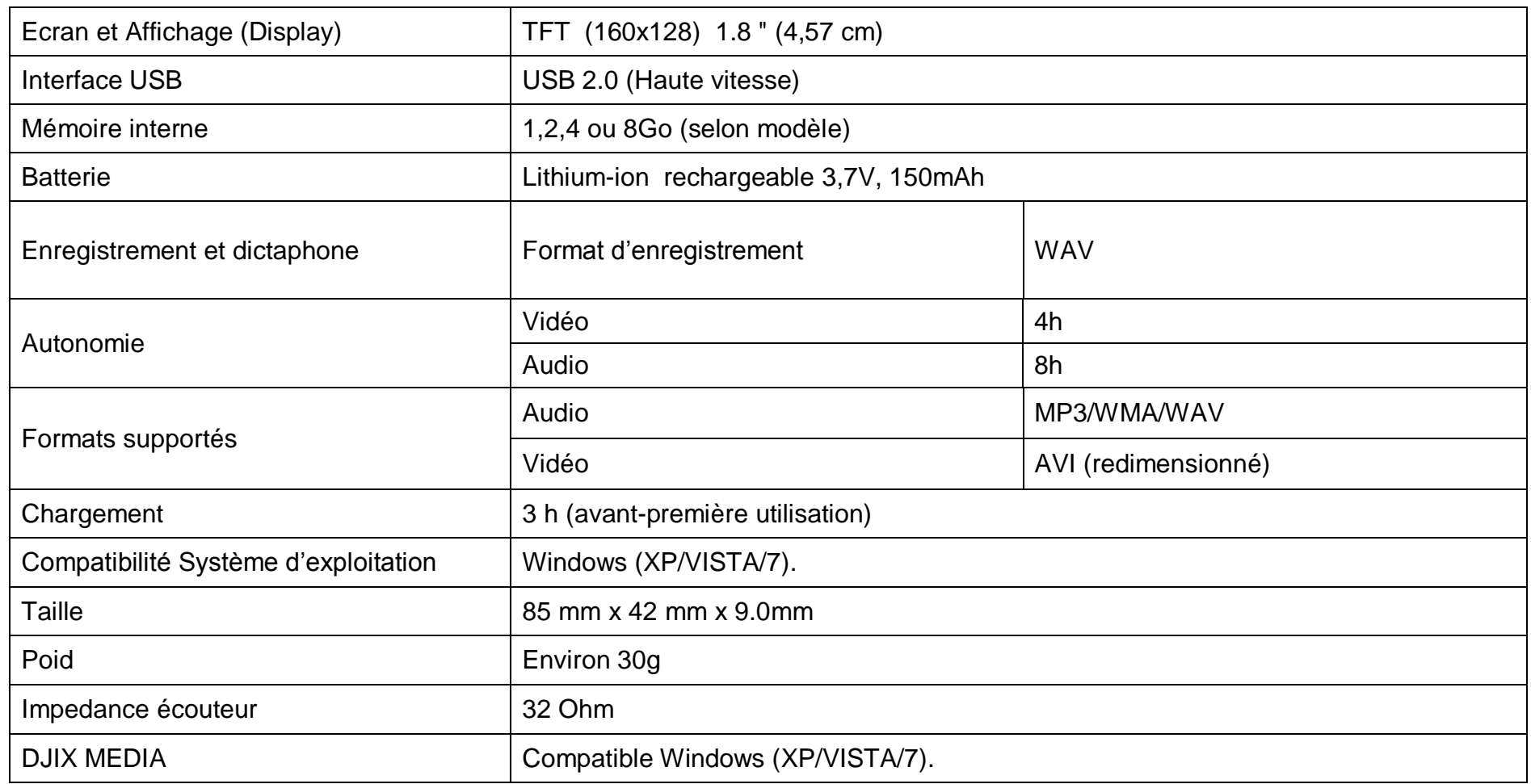

### **D-JIX**° M350

## **Notice de dépannage et de maintenance**

<span id="page-27-0"></span>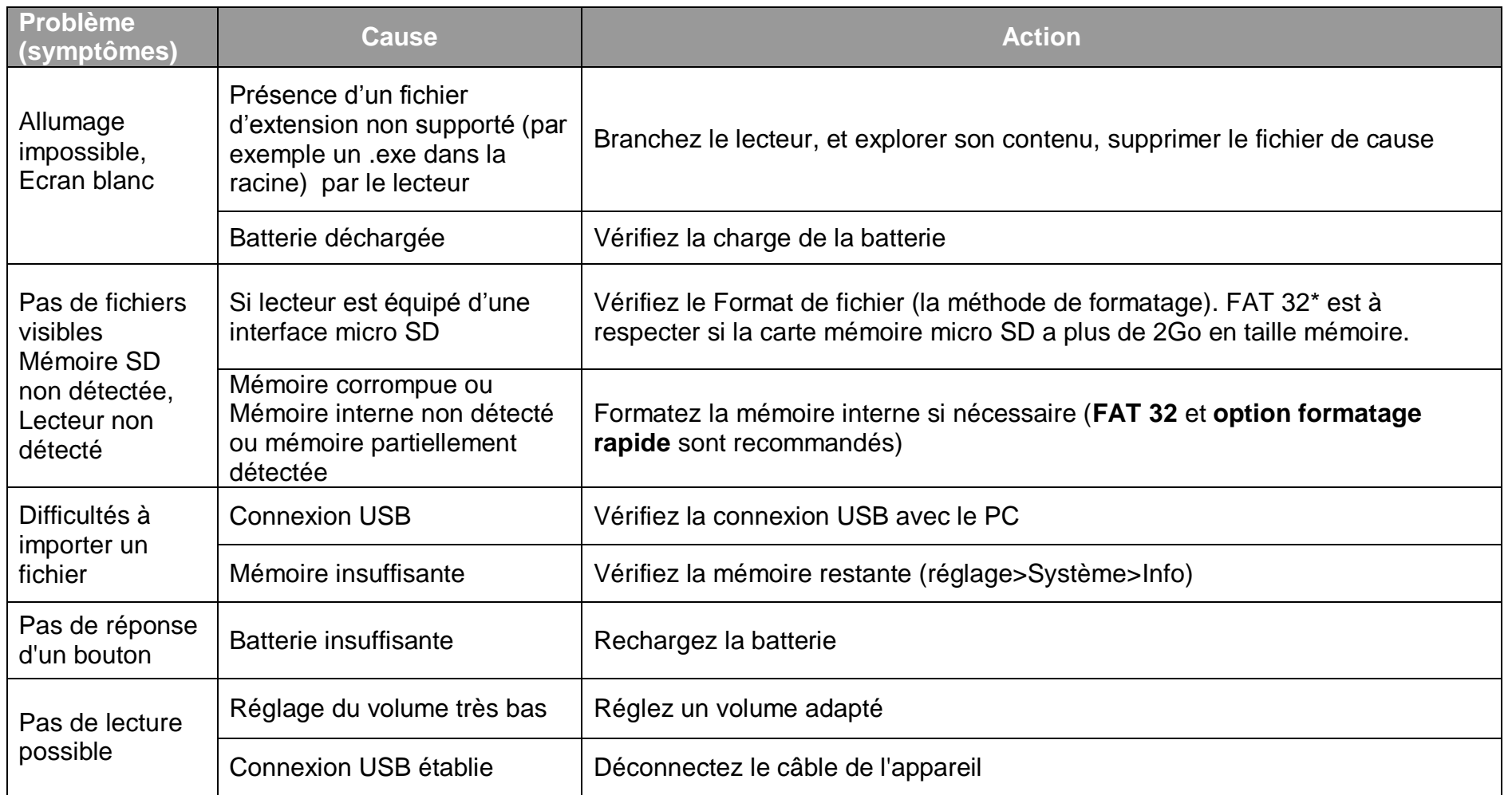

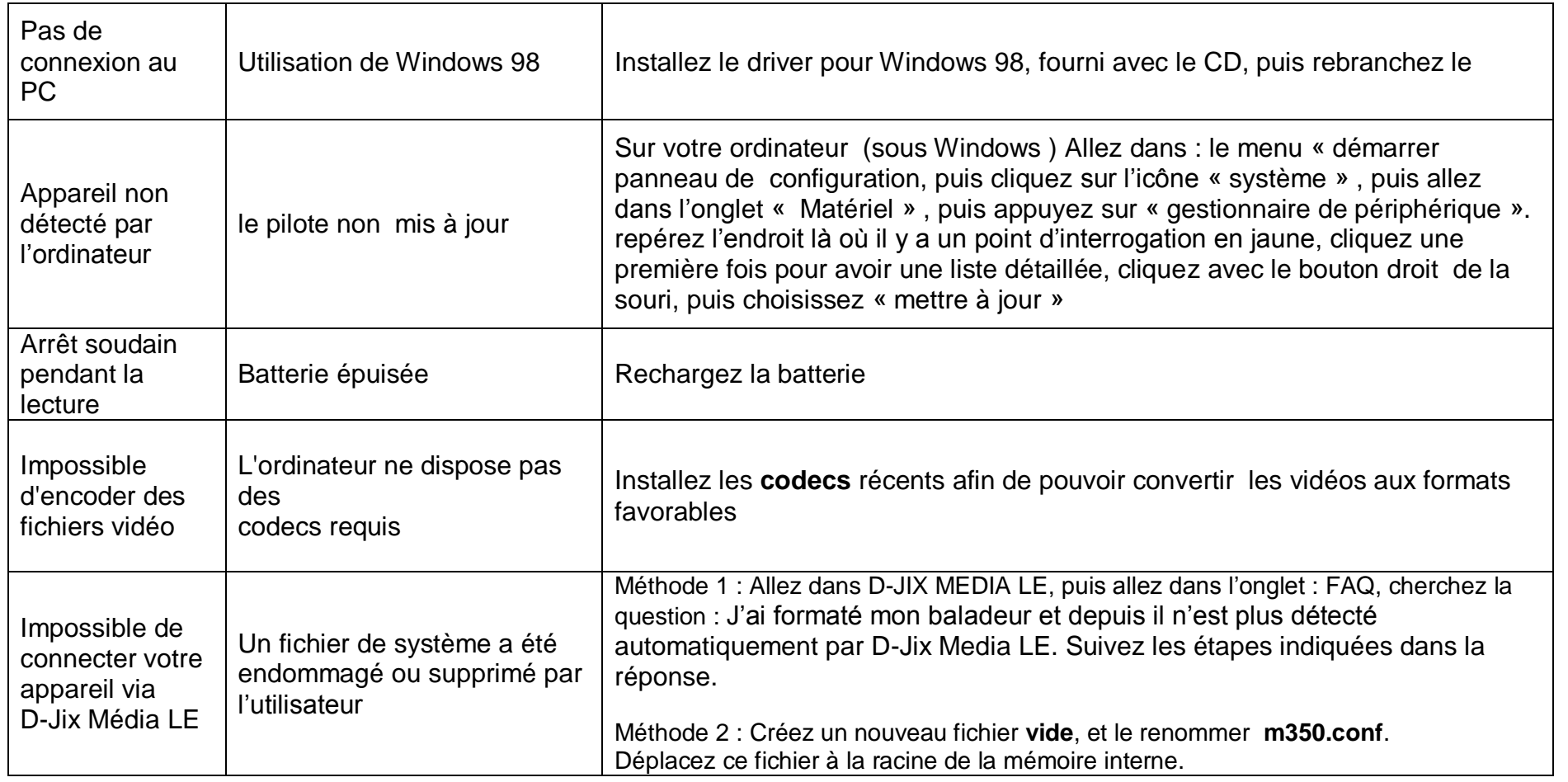

### **SAV et garantie**

<span id="page-29-1"></span><span id="page-29-0"></span>**Assistance téléphonique**

En cas de problèmes, vous pouvez appeler le support technique D-JIX au :

# **Société D-JIX<br>WWW.djix.fr Tel : 01 48 63 67 94 – 01 48 63 67 95**

#### <span id="page-29-2"></span>**Champ d'application de la garantie :**

La garantie fournisseur D-JIX est valable pour un usage normal du produit tel qu'il est défini dans le cadre de la notice d'utilisation.

Sont exclues de cette garantie, les détériorations dues à une cause étrangère à l'appareil.

En particulier, la garantie ne s'applique pas si l'appareil a été endommagé à la suite d'un choc ou d'une chute, d'une fausse manœuvre, d'un branchement non conforme aux instructions mentionnés dans la notice, de l'effet de foudre, de surtension secteur, d'une protection insuffisante contre la chaleur, l'humidité ou le gel. La garantie s'étend uniquement à la France Métropolitaine.

En tout état de cause, la garantie légale pour vices cachés s'appliquera conformément aux articles 1641 et suivants du Code Civil.

B